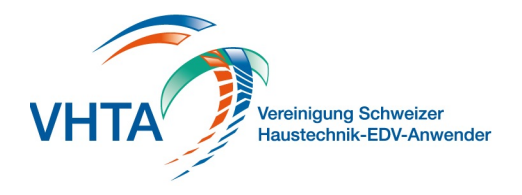

### **Benutzer**

### 700.100.000

Um VHTA Watch vollumfänglich zu nutzen müssen Sie zuerst die Grunddaten der Mitarbeiter komplett erfassen.

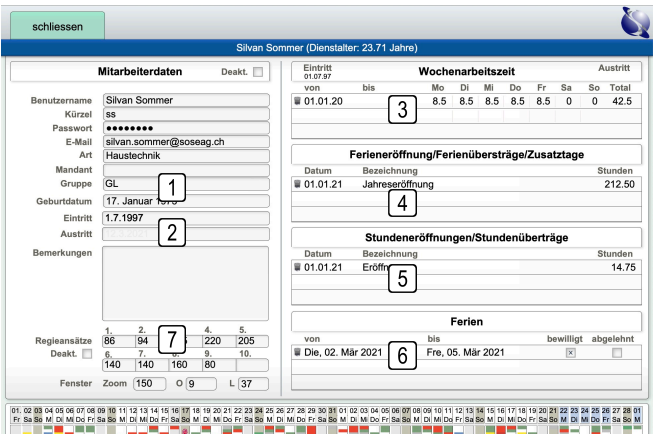

### **1 Gruppe**

Weisen Sie jeden Mitarbeiter einer Gruppe zu, die Gruppen können unter Grunddaten / Benutzer Gruppen erstellt werden

#### **2 Persönliche Daten**

Erfassen Sie Geburtsdatum und Eintritt um in Watch die entsprechenden Markierungen zu erhalten

### **3 Wochenarbeitszeit**

Sie können anjedem Tag festlegen wie viele Stunden gearbeitet werden sollen. Bei Änderungen umbedingt eine neue Zeile erstellen!

### **4 Ferien/Überträge/Zusätze**

Erfassen Sie hier alle Daten zu Ferien und geschenkten Tagen. Die Berechnung wir nur pro Jahr gehalten, Überträge müssen erstellt werden

### **5 Stunden/Überträge**

Erfassen Sie hier alle Daten zu Stunden. Die Berechnung wir nur pro Jahr gehalten, Überträge müssen erstellt werden

### **6 Ferienbezug**

Ferien mit Datum von/bis erfassen. Ohne "bewilligt" werden die Tage matter angezeigt, mit "Bewilligt" dunken. Bei einer Ablehnung werden die Tage nicht berücksichtigt

### **7 Regieansätze**

Für die Stundenerfassung/Objekte werden Ansätze benötigt. Diese können hier erfasst werden, gleiche Inhalte wie über Hauptmenü/Personal

700.100.100

### **Grunddaten**

Zuweisungen / Feiertage / Schulferien

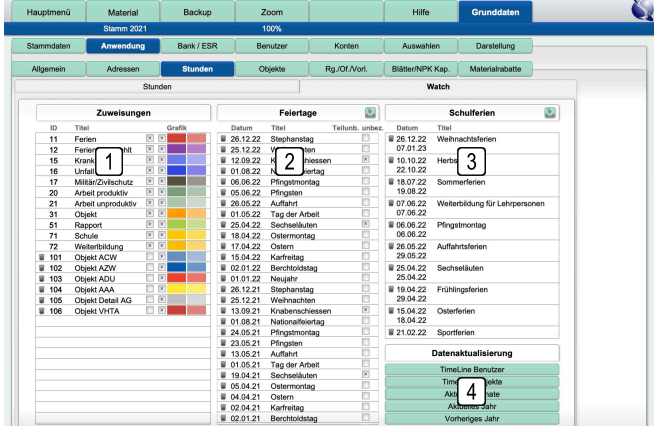

### **1 Zuweisungen**

Damit die grafische Darstellung klarer ist können Sie verschiedenen Objekten Farben zuweisen. Die IDs 1 bis 99 werden durch VHTA verwaltet. Sie können aber beliebige weitere erstellen

### **2 Feiertrag**

Für die Berechnung der Sollstunden werden Feiertag nicht berücksichtigt. Sie können zu jedem Tag bestimmen ob dieser voll angerechnet wird, oder nur Prozentual oder gar nicht einbezogen werden soll.

### **3 Schulferien**

Eine wichtige Information ist immer wann die Schulferien sind. Erfassen Sie hier die gewünschten Feriendaten

### **4 Datenaktualsierung**

Die Grafiken werden laufend bei Änderungen im Hintergrund angepasst. Sollte es Probleme mit der Darstellung geben können Sie hier die Anpassungen erzwingen. Aber Achtung, je nach Funktion dauert der Vorgang sehr lange!

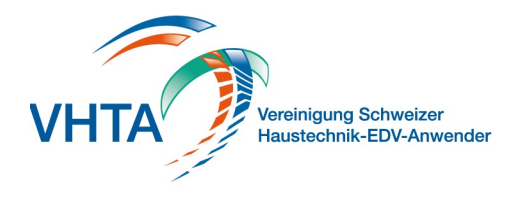

### **Objekte**

700.100.200

Um mit Ihren Mitarbeitern planen zu können müssen Sie die Vorgabegliederung pro Objekt vorgeben. Die Planung kann entweder über einen Termin in einem Rapport oder über die Planungsgrundlagen erfolgen.

Zugriff auf diese Daten haben Sie direkt über VHTA Watch oder über die Objekte.

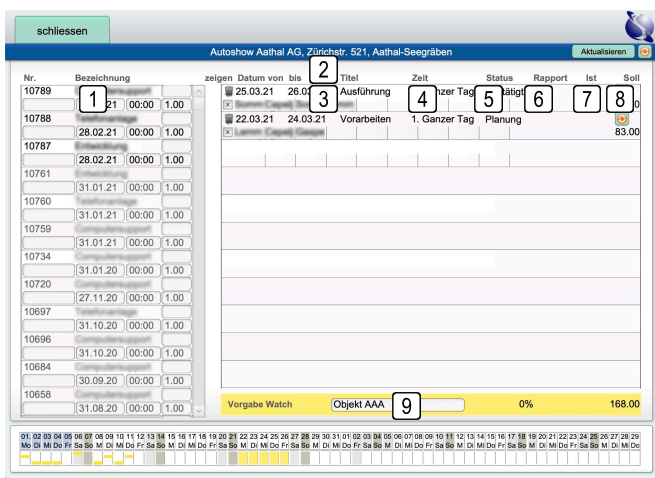

### **1 Rapporttermine**

Geplante Termine über die Rapporte werden in der Planung auch berücksichtig

### **2 Gruppenplanung**

Unterteilen Sie den Auftrag wenn nötig in Arbeitsphasen, zB wenn unterschiedliche Mitarbeiter involviert sind oder der zeitliche Aufwand abweicht

### **3 Mitarbeiter**

Sie können bis 10 Mitarbeiter in einer Gruppe führen

**4 Zeit** Es stehen Ihnen verschiedene Zeitabschnitte für einen Tag zur Verfügung, diese gilt jeweils für eine Gruppe

### **5 Status**

Je nach Stand können Sie einen Status zum Termin setzen, dieser wird dann entsprehend ausgegeben

### **6 Rapport**

Sie können eine Phase auch direkt einen vorgegebenen Rapport zuweisen

### **7 Stunden**

Behalten Sie den Überblick, es werden Ihnen die geplanten Stunden im Bezug zur Stundenerfassung der Mitarbeiter angezeigt

### **8 Aktualisierung**

Nach der Fertiststellung einer Phase können Sie jeweils den Zeitstathl bei allen Mitarbeitern aktualisieren. Die Daten werden sonst nicht dargestellt.

### **9 Farbgebung**

(700.100.100 VHTA Watch -> Grunddaten) Sie können zur besseren Übersicht jedem Objekt eine eigene Vorgabe zuweisen.

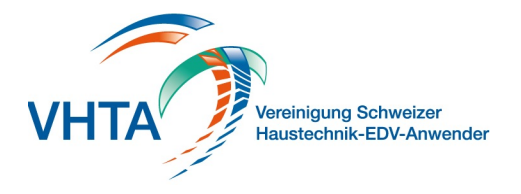

### **Mitarbeiter / Monatsansicht**

700.200.000

Behalten Sie Ihre Mitarbeiter immer im Blick. Filtern Sie nach

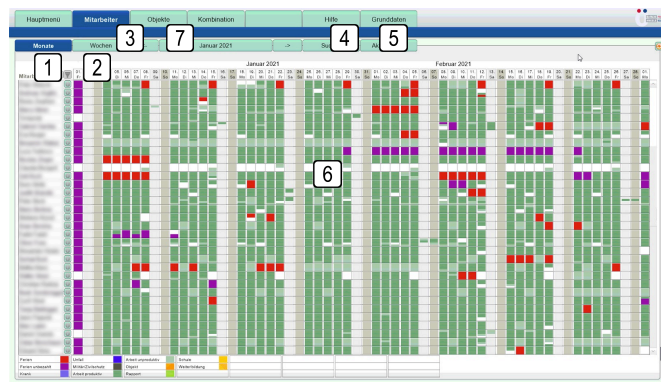

### **1 Sortierfolge**

Bestimmen Sie die Sortierung der Mitarbeiter, für bessere Übersicht auch nur die, die in der Periode Einträge gemacht haben

### **2 Filter**

Sie können eine oder mehrere Gruppen fintern. Wir empfehlen für gute Performance immer in Gruppen zu arbeiten

### **3 Wochenansicht**

(700.200.100 VHTA Watch -> Mitarbeiter / Wochenansicht) Für die Planung wechseln Sie in die Wochenansicht

### **4 Suche**

Suchen Sie einen Mitarbeiter oder auch ein Objekt um darin Anpassungen vorzunehmen

### **5 Aktualisierung**

Die Grafiken werden laufend bei Änderungen im Hintergrund angepasst. Sollte es Probleme mit der Darstellung geben können Sie hier die Anpassungen erzwingen. Aber Achtung, je nach Funktion dauert der Vorgang sehr lange!

### **6 Detailanzeige**

Fahren Sie mit der Maus auf einen Tag und sehen Sie im Einblendfenster direkt alle Details zu diesem Tag. Mit Klick gelangen Sie direkt in die Ansicht des Tages

### **7 Objekte**

(700.200.300 VHTA Watch -> Objekte / Monatsansicht

700.200.100

## **Mitarbeiter / Wochenansicht**

Planen Sie Ihre Baustellen und Mitarbeiter

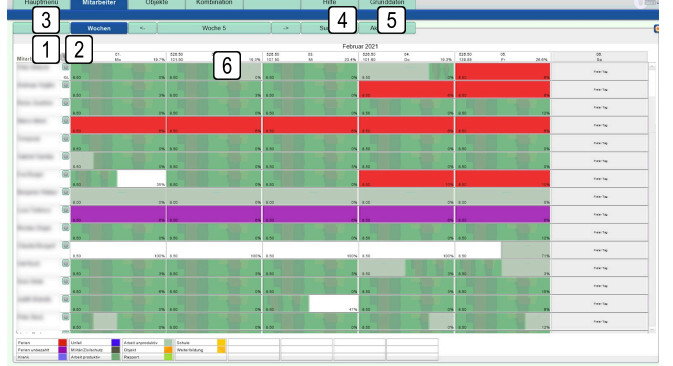

### **1 Sortierfolge**

Bestimmen Sie die Sortierung der Mitarbeiter, für bessere Übersicht auch nur die, die in der Periode Einträge gemacht haben

### **2 Filter**

Sie können eine oder mehrere Gruppen fintern. Wir empfehlen für gute Performance immer in Gruppen zu arbeiten

### **3 Monatsansicht**

(700.200.000 VHTA Watch -> Mitarbeiter / Monatsansicht)

### **4 Suche**

Suchen Sie einen Mitarbeiter oder auch ein Objekt um darin Anpassungen vorzunehmen

### **5 Aktualisierung**

Die Grafiken werden laufend bei Änderungen im Hintergrund angepasst. Sollte es Probleme mit der Darstellung geben können Sie hier die Anpassungen erzwingen. Aber Achtung, je nach Funktion dauert der Vorgang sehr lange!

#### **6 Freie Ressourcen**

Erhalten die Grundlagen zur Planung der Mitarbeiter mit freien kompletten Stundenressourcen und bereits verplanten in Real und in Prozent mit Einbezug von Abwesenheiten und Ferien

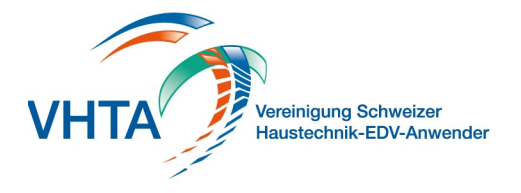

### **Objekte / Monatsansicht**

700.200.300

### Behalten Sie den Überblick über den Fortschritt Ihrer Objekte

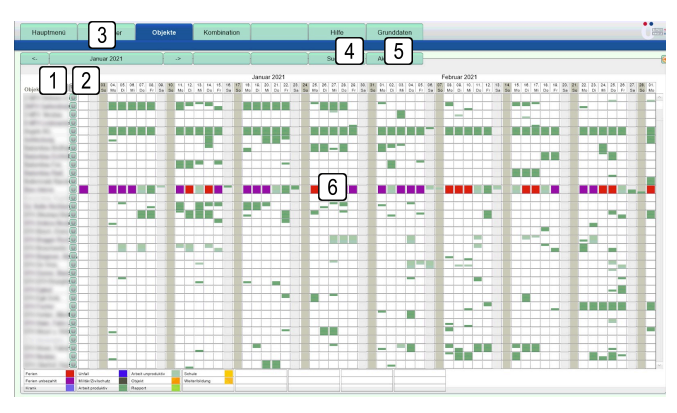

### **1 Sortierfolge**

Bestimmen Sie die Sortierung der Objekte, für bessere Übersicht auch nur die, die in der Periode Einträge enthalten

### **2 Filter**

Sie können eine oder mehrere Gruppen filtern. Wir empfehlen für gute Performance immer in Gruppen zu arbeiten.

### **3 Mitarbeiter**

(700.200.000 VHTA Watch -> Mitarbeiter / Monatsansicht)

### **4 Suche**

Suchen Sie einen Mitarbeiter oder auch ein Objekt um darin Anpassungen vorzunehmen

### **5 Aktualisierung**

Die Grafiken werden laufend bei Änderungen im Hintergrund angepasst. Sollte es Probleme mit der Darstellung geben können Sie hier die Anpassungen erzwingen. Aber Achtung, je nach Funktion dauert der Vorgang sehr lange!

### **6 Detailanzeige**

Fahren Sie mit der Maus auf einen Tag und sehen Sie im Einblendfenster direkt alle Details zu diesem Tag. Mit Klick gelangen Sie direkt in die Ansicht des Tages